## **Σύνδεση μέσω windows CIFS στο zafora.icte.uowm.gr**

Μηνάς Δασυγένης, 2012

Ο φοιτητικός διακομιστής **zafora.icte.uowm.gr** είναι διαθέσιμος σε όλους τους φοιτητές για να το χρησιμοποιήσουν για τις εργασίες των μαθημάτων τους.

## **Σύνδεση με CIFS**

Ο διακομιστής επιτρέπει τη σύνδεση μέσω του πρωτοκόλλου CIFS (Netbios), δηλαδή είναι προσβάσιμος άμεσα μέσω από ένα οποιοδήποτε μηχάνημα που εκτελεί το λειτουργικό σύστημα Microsoft Windows XP ή ανώτερο, όπως και σε ΛΣ που υποστηρίζουν αυτό το πρωτόκολλο.

Με αυτό το πρωτόκολλο, κάποιος μπορεί να δώσει από το μενού έναρξη- >εκτέλεση τη διαδρομή **\\zafora.icte.uowm.gr** (ή **\\83.212.19.218 )**να πατήσει OK και να του εμφανιστεί η προτροπή για όνομα χρήστη και κωδικό (ο κωδικός είναι προσωπικός, αλλά δεν είναι ίδιος με τον ιδρυματικό κωδικό), και να δει τον προσωπικό του κατάλογο μέσα στο παράθυρο του windows explorer. Επίσης, εκτός από τον προσωπικό του κατάλογο μπορεί να έχει πρόσβαση και σε προσωρινούς κατάλογους (public και tmp). Η σύνδεση μέσω CIFS επιτρέπεται μόνο σε υπολογιστές που έχουν IP του icte.uowm.gr ( και uowm VPN).

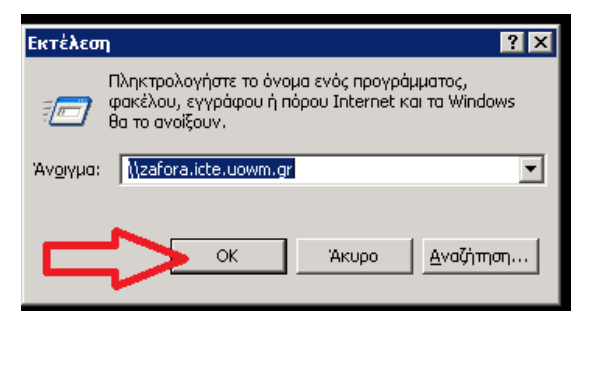

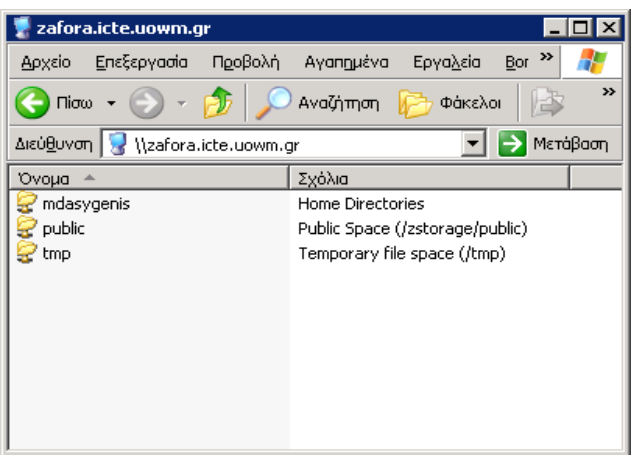

## **Ενεργοποίηση του CIFS**

Το πρωτόκολλο είναι **απενεργοποιημένο ως προεπιλογή** για όλους. Προκειμένου να το ενεργοποιήσει κάποιος για τον κατάλογό του, θα πρέπει να συνδεθεί στο zafora με ssh και να εκτελέσει την εντολή **samba\_enable** .

Μόλις την εκτελέσει, θα εμφανιστεί ο αρχικός κωδικός. Ο κωδικός αυτός μπορεί να τροποποιηθεί (και συνιστάται να γίνει) με την εντολή **smbpasswd** . Αν κάποια στιγμή ξεχάσετε τον κωδικό σας, μπορείτε να εκτελέσετε πάλι την εντολή samba\_enable και θα δημιουργηθεί ένας νέος. Η σύνδεση γίνεται με το όνομα χρήστη και το συγκεκριμένο κωδικό (όχι τον ιδρυματικό κωδικό).

## **Απενεργοποίηση του CIFS**

Για να απενεργοποιήσετε την πρόσβαση για το όνομά σας: **samba\_disable**